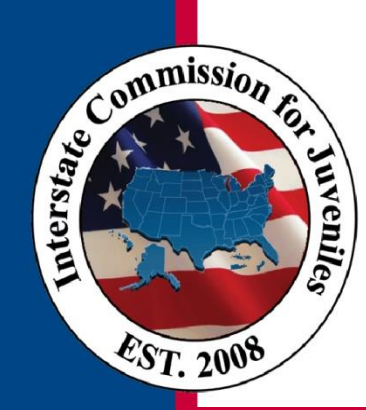

## **INTERSTATE COMMISSION FOR JUVENILES**

Serving Juveniles While Protecting Communities

# **Best Practice**

### **Topic: Saving and Naming Documents in JIDS**

The Juvenile Interstate Data System (JIDS) is a web-based system that facilitates the supervising, transferring, accepting, tracking and returning of juveniles from one state to another. Through JIDS, users can quickly complete ICJ forms, notify Compact Offices of new information and requests, and track cases.

In order for JIDS to work most effectively, users should follow some general guidelines for saving and naming documents to ensure consistency among Compact Offices.

### **Labeling Documents**

All documents uploaded to JIDS should be labeled with the document title. This makes documents easy to locate for compact office staff. To do this:

- Save the file on your computer with the document title name Example: Form IA/VI
- Access the Viewer settings by first selecting the "View Document(s)" icon next to the juvenile's name  $\Box$ . When the Viewer opens, select the "web" viewer options" icon  $\bullet$  at the top right of the document displayed
- Change your Viewer settings to "Use document physical name as the page name when importing"

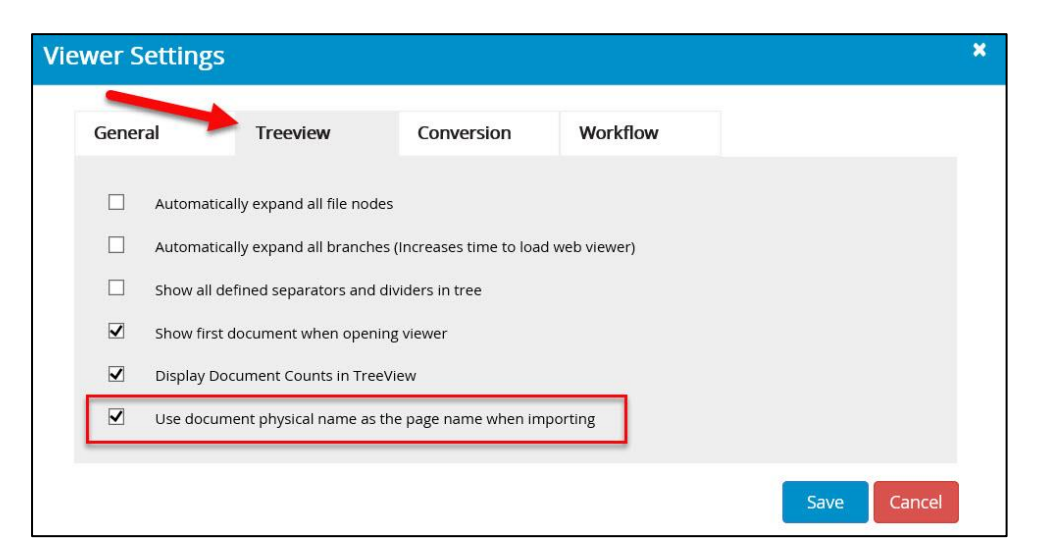

By changing your Viewer setting, your uploaded document will automatically be named as you saved it originally.

If you are unable to name documents when you scan them in, you can also change the name while in JIDS. Right click on the document you uploaded (0001, 0002, etc.), and select Rename Document. You can then type a descriptive document name.

#### **Filing Documents**

All scanned-in e-forms can be filed individually under the corresponding SEPARATOR and DIVIDER describing the document. Saving files with the document title and changing web viewer settings, as referenced above, simplifies this process.

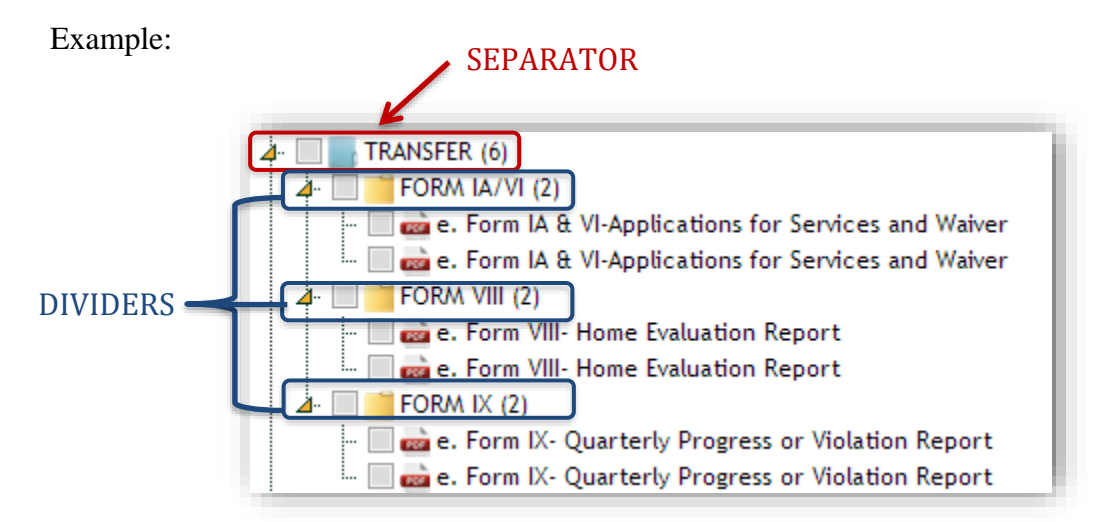

#### **Filing Emails**

To effectively document e-mail communication related to an ICJ case, emails containing background or supplementary case information should be saved as a PDF with a descriptive title and filed under the Divider "Correspondence." This will make finding emails with pertinent information easy to locate and use as reference. Active communication between states should take place using the Communication Request form and workflow.

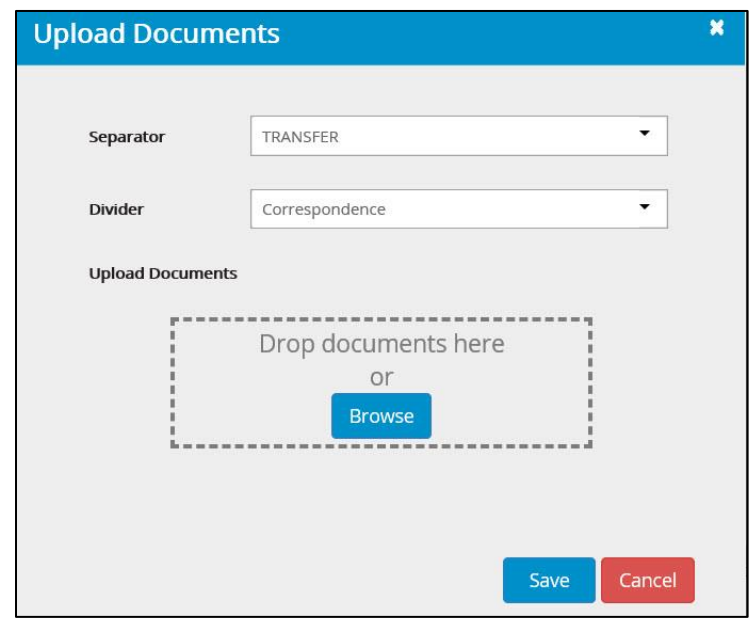

For more information, please see the [JIDS Helpdesk.](https://support.juvenilecompact.org/hc/en-us)